# Fehlerbehebung bei nicht angekündigten BGP-Routen Ī

## Inhalt

**[Einführung](#page-0-0)** [Voraussetzungen](#page-0-1) [Anforderungen](#page-1-0) [Verwendete Komponenten](#page-1-1) [Konventionen](#page-1-2) [Routen, die mithilfe einer grundlegenden Netzwerkanweisung angekündigt werden](#page-1-3) [Schritte zur Fehlerbehebung](#page-1-4) [Routen, die mithilfe der Netzwerkanweisung mit einer Maske angekündigt wurden](#page-3-0) [Schritte zur Fehlerbehebung](#page-3-1) [Ankündigung von Routen mithilfe des Befehls "aggregate-address"](#page-5-0) [Schritte zur Fehlerbehebung](#page-5-1) [Keine Ankündigung von Routen mit iBGP-Kenntnissen](#page-6-0) [Schritte zur Fehlerbehebung](#page-6-1) [Ankündigung von Routen mit statischer Neuverteilung](#page-8-0) [Zugehörige Informationen](#page-9-0)

## <span id="page-0-0"></span>**Einführung**

Dieses Dokument bietet einen systematischen Ansatz zur Fehlerbehebung in Situationen, in denen ein Border Gateway Protocol (BGP)-Router BGP-Routen nicht an Peers meldet.

Es gibt mehrere Möglichkeiten, wie ein Präfix einer BGP-Tabelle hinzugefügt und Peers angekündigt wird:

- Führen Sie den Befehl Basic Network unter Router BGP aus. Diese Methode wird verwendet, um BGP-Routen vom autonomen System (AS) zu generieren. [Weitere Informationen finden](//www.cisco.com/en/US/tech/tk365/technologies_tech_note09186a00800c95bb.shtml#networkcommand) [Sie](//www.cisco.com/en/US/tech/tk365/technologies_tech_note09186a00800c95bb.shtml#networkcommand) i[m](//www.cisco.com/en/US/tech/tk365/technologies_tech_note09186a00800c95bb.shtml#networkcommand) [Abschnitt](//www.cisco.com/en/US/tech/tk365/technologies_tech_note09186a00800c95bb.shtml#networkcommand) zu den [Befehlen](//www.cisco.com/en/US/tech/tk365/technologies_tech_note09186a00800c95bb.shtml#networkcommand) im [BGP-Anwenderbericht 1](//www.cisco.com/en/US/tech/tk365/technologies_tech_note09186a00800c95bb.shtml#networkcommand).
- Redistribute Interior Gateway Protocol (IGP) oder eine statische Konfiguration.
- Propagieren von BGP-Routen, die von anderen internen BGP (iBGP)- oder externen BGP (eBGP)-Peers empfangen wurden.Hinweis: Nur die besten Pfade, die von BGP-Peers empfangen wurden, werden weitergegeben. Weitere Informationen zur Auswahl des besten Pfads finden Sie unter [BGP Best Path Selection Algorithm](//www.cisco.com/en/US/tech/tk365/technologies_tech_note09186a0080094431.shtml).
- Geben Sie den Befehl **aggregate-address ein**. Weitere Informationen finden Sie unter [Informationen zur Routen-Aggregation im BGP](//www.cisco.com/en/US/tech/tk365/technologies_tech_note09186a0080094826.shtml).

## <span id="page-0-1"></span>Voraussetzungen

### <span id="page-1-0"></span>Anforderungen

Für dieses Dokument bestehen keine speziellen Anforderungen.

#### <span id="page-1-1"></span>Verwendete Komponenten

Dieses Dokument ist nicht auf bestimmte Software- und Hardwareversionen beschränkt. Die in diesem Dokument aufgeführten Ausgaben basieren jedoch auf Routern der Cisco Serie 2500 mit der Cisco IOS® Softwareversion 12.2(24)a.

Die in diesem Dokument enthaltenen Informationen wurden aus Geräten in einer bestimmten Laborumgebung erstellt. Alle in diesem Dokument verwendeten Geräte haben mit einer leeren (Standard-)Konfiguration begonnen. Wenn Sie in einem Live-Netzwerk arbeiten, stellen Sie sicher, dass Sie die potenziellen Auswirkungen eines Befehls verstehen, bevor Sie es verwenden.

### <span id="page-1-2"></span>Konventionen

Weitere Informationen zu Dokumentkonventionen finden Sie unter [Cisco Technical Tips](//www.cisco.com/en/US/tech/tk801/tk36/technologies_tech_note09186a0080121ac5.shtml) [Conventions.](//www.cisco.com/en/US/tech/tk801/tk36/technologies_tech_note09186a0080121ac5.shtml)

### <span id="page-1-3"></span>Routen, die mithilfe einer grundlegenden Netzwerkanweisung angekündigt werden

Wenn Routen mithilfe einer grundlegenden Netzwerkanweisung angekündigt werden, hängt das Verhalten des Befehls [Netzwerk](//www.cisco.com/en/US/docs/ios/12_3t/ip_route/command/reference/ip2_n1gt.html#wp1083967) davon ab, ob die [automatische Zusammenfassung](//www.cisco.com/en/US/docs/ios/12_3t/ip_route/command/reference/ip2_a1gt.html#wp1038825) aktiviert oder deaktiviert ist. Wenn die automatische Zusammenfassung aktiviert ist, werden die lokal generierten BGP-Netzwerke (Netzwerk x.x.x.x) in ihre Klassengrenzen zusammengefasst (automatische Zusammenfassung ist im BGP standardmäßig aktiviert). Wenn in der Routing-Tabelle ein Subnetz vorhanden ist und diese drei Bedingungen erfüllt sind, fordert jedes Subnetz (Komponentenroute) dieses klassenbezogenen Netzwerks in der lokalen Routing-Tabelle das BGP auf, das klassische Netzwerk in der BGP-Tabelle zu installieren:

- Automatische Zusammenfassung aktiviert
- Klassische Netzwerkanweisung für ein Netzwerk in der Routing-Tabelle
- Klassenmaske in dieser Netzwerkanweisung

Wenn die automatische Zusammenfassung deaktiviert ist, werden die lokal in die BGP-Tabelle eingeführten Routen nicht entsprechend den jeweiligen Klassengrenzen zusammengefasst.

BGP führt beispielsweise die klassische Netzwerkmaske 75.0.0.0.0 255.0.0.0 in die BGP-Tabelle ein, wenn folgende Bedingungen erfüllt sind:

- Das Subnetz in der Routing-Tabelle ist die Maske 255.255.255.0 der Datei 75.75.75.0.
- Sie konfigurieren das Netzwerk 75.0.0.0 mit dem Befehl [bgp](//www.cisco.com/en/US/docs/ios/12_3t/ip_route/command/reference/ip2_o1gt.html#wp1060456) des Routers.
- Die automatische Zusammenfassung ist aktiviert.

Wenn diese Bedingungen nicht alle erfüllt sind, installiert das BGP keinen Eintrag in der BGP-Tabelle, es sei denn, die IP-Routing-Tabelle enthält eine genaue Entsprechung.

### <span id="page-1-4"></span>Schritte zur Fehlerbehebung

Wenn die automatische Zusammenfassung auf dem R101 aktiviert ist, kann der Router das klassenbezogene Netzwerk 6.0.0.0/8 nicht an R102 ankündigen.

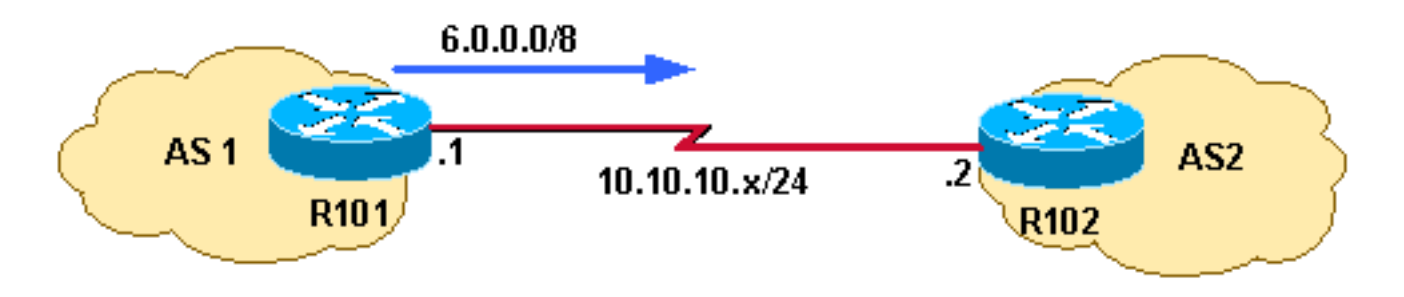

1. Überprüfen Sie, ob R101 6.0.0.0/8 an R102 ankündigt. Die ausgegebene Ausgabe bestätigt, dass R101 nicht 6.0.0.0/8 an R102 ankündigt. R101#

```
show ip bgp neighbors 10.10.10.2 advertised-routes
```
R101#

2. Uberprüfen Sie die aktuelle Konfiguration. Das Beispiel zeigt, dass R101 mit einer klassischen Netzwerkanweisung konfiguriert ist. Die automatische Zusammenfassung ist in der für dieses Szenario verwendeten Cisco IOS-Softwareversion standardmäßig aktiviert. R101#

```
show running-config | begin bgp
router bgp 1
network 6.0.0.0
  neighbor 10.10.10.2 remote-as 2
[...]
```
3. Uberprüfen Sie, ob in der Routing-Tabelle eine Komponentenroute (eine klassische Route oder eine Subnetzroute) von Netzwerk 6.0.0.0/8 vorhanden ist. R101#

```
show ip route 6.0.0.0 255.0.0.0 longer-prefixes
```
R101#

- 4. Da die IP-Routing-Tabelle des R101 keine Komponentenroute (keine klassische Route oder Subnetzroute) enthält, ist das Netzwerk 6.0.0.0 in der BGP-Tabelle nicht installiert. Die Mindestanforderung für ein Präfix, das mit dem Befehl Netzwerk konfiguriert wird, in einer BGP-Tabelle installiert zu werden, besteht darin, eine Komponentenroute in der IP-Routing-Tabelle zu haben. Stellen Sie daher sicher, dass R101 über eine Komponentenroute für Netzwerk 6.0.0.0/8 verfügt, indem Sie diese entweder über IGP oder durch statische Konfiguration erlernen. Im gezeigten Beispiel ist die statische Route auf null 0 konfiguriert. R101(config)# **ip route 6.6.10.0 255.255.255.0 null 0 200**
- 5. Sobald die IP-Routing-Tabelle über eine Komponentenroute für 6.0.0.0/8 verfügt, installiert das BGP ein klassenspezifisches Netzwerk in der BGP-Tabelle. R101# **show ip route 6.0.0.0 255.0.0.0 longer-prefixes**

```
[..]
     6.0.0.0/24 is subnetted, 1 subnets
S 6.6.10.0 is directly connected, Null0
```
6. Um die Anderung im BGP in Kraft zu setzen und das Netzwerk 6.0.0.0/8 an R102 anzukündigen, müssen Sie entweder den BGP-Nachbarn löschen oder einen Soft Reset auf den Peer durchführen. In diesem Beispiel wird ein Soft Reset für ausgehenden Datenverkehr an Peer 10.10.10.2 veranschaulicht, um die Änderungen in Kraft zu setzen. Weitere Informationen zum Zurücksetzen von Softwarelösungen finden Sie im Abschnitt zum Verwalten von Routingrichtlinienänderungen unter [Konfigurieren des BGP](//www.cisco.com/en/US/docs/ios/12_2/ip/configuration/guide/1cfbgp.html). R101# **clear ip bgp 10.10.10.2 [soft] out** R101#

- 7. Um die Änderung im BGP in Kraft zu setzen und das Netzwerk 6.0.0.0/8 an R102 anzukündigen, müssen Sie entweder den BGP-Nachbarn löschen oder einen Soft Reset auf den Peer durchführen. In diesem Beispiel wird ein Soft Reset für ausgehenden Datenverkehr an Peer 10.10.10.2 veranschaulicht, um die Änderungen in Kraft zu setzen. Weitere Informationen zum Zurücksetzen von Softwareressourcen finden Sie im Abschnitt [Managing](//www.cisco.com/en/US/docs/ios/12_2/ip/configuration/guide/1cfbgp.html#wp1001128) [Routing Policy Changes](//www.cisco.com/en/US/docs/ios/12_2/ip/configuration/guide/1cfbgp.html#wp1001128) unter [Konfigurieren des BGP.](//www.cisco.com/en/US/docs/ios/12_2/ip/configuration/guide/1cfbgp.html) R101# **show ip bgp | include 6.0.0.0 \*> 6.0.0.0 0.0.0.0 0 32768 i**
- 8. Der Befehl **show ip bgp** bestätigt, dass das klassische Netzwerk 6.0.0.0/8 in das BGP integriert wurde.

R101# **show ip bgp | include 6.0.0.0**  $*$  6.0.0.0 0.0.0.0 0 32768 i

9. Bestätigen Sie, dass R101 Routen zu R102 ankündigt. R101# **show ip bgp neighbors 10.10.10.2 advertised-routes | include 6.0.0.0** \*> 6.0.0.0 0.0.0.0 0 32768 i

Hinweis: Wenn die automatische Zusammenfassung deaktiviert ist, installiert das BGP das Netzwerk 6.0.0.0/8 nur, wenn die Routing-Tabelle eine exakte übereinstimmende Route enthält. Wenn die Routing-Tabelle Subnetzrouten, aber keine exakte Übereinstimmung mit der Route (6.0.0.0/8) enthält, installiert das BGP das Netzwerk 6.0.0.0/8 nicht in der BGP-Tabelle.

### <span id="page-3-0"></span>Routen, die mithilfe der Netzwerkanweisung mit einer Maske angekündigt wurden

Bei Netzwerken, die unter eine Hauptnetzgrenze fallen (255.0.0.0, 255.255.0.0 oder 255.255.255.0), muss keine Maske enthalten sein. Der Befehl network 172.16.0.0 reicht beispielsweise aus, um das Präfix 172.16.0.0/16 in die BGP-Tabelle zu senden. Netzwerke, die nicht unter die Hauptnetzgrenzen fallen, müssen jedoch über eine Netzwerkanweisung mit einer Maske verfügen, z. B. die Netzmaske 255.255.255.0 (Netzwerk 172.16.10.0).

Eine genaue Route in der Routing-Tabelle ist für eine Netzwerkanweisung mit einer Maske erforderlich, damit sie in einer BGP-Tabelle installiert werden kann.

### <span id="page-3-1"></span>Schritte zur Fehlerbehebung

R101 kann Netzwerk 172.16.10.0/24 nicht an R102 melden.

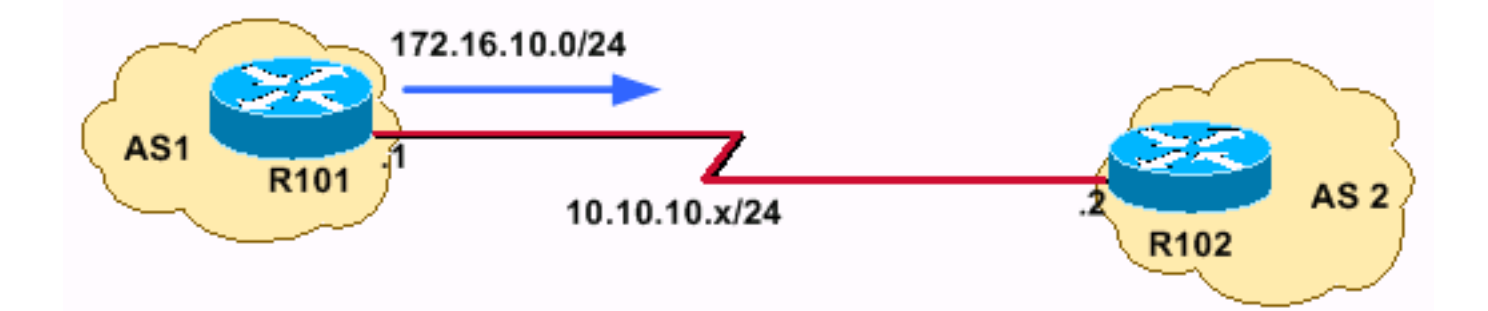

1. Uberprüfen Sie, ob R101 das Präfix 172.16.10.0/24 an R102 ankündigt. R101# **show ip bgp neighbors 10.10.10.2 advertised-routes** R101#

ODERMit diesem Befehl kann überprüft werden, ob die Routen angekündigt werden: R101#**show ip bgp 172.16.10.0/24**

```
R101# BGP routing table entry for 172.16.10.0/24, version 24480684
       Bestpath Modifiers: deterministic-med
       Paths: (4 available, best #3)
       Not advertised to any peer <---- not advertised to any peers
```
Die obige Ausgabe bestätigt, dass R101 nicht 192.168.32.0/22 an R102 ankündigt.

Überprüfen Sie die aktuelle Konfiguration. 2.

```
R101# show run | begin bgp
router bgp 1
   network 172.16.10.0
```
Hinweis: Sie möchten das Netzwerk 172.10.10.0/24 erstellen. Dieses Netzwerk fällt nicht an die Grenze eines Class B-Netzwerks (255.255.0.0). Für die Funktion muss eine Netzwerkanweisung mit der Maske 255.255.255.0 konfiguriert werden.

3. Nachdem eine Netzwerkanweisung mit Maske konfiguriert wurde, zeigt der Befehl **show run** eine ähnliche Ausgabe an:

```
R101# show run | begin bgp
router bgp 1
  network 172.16.10.0 mask 255.255.255.0
```
4. Überprüfen Sie, ob sich die Route in der BGP-Routing-Tabelle befindet. R101# **show ip bgp | include 172.16.10.0** R101#

Das Netzwerk 172.16.10.0/24 ist in der BGP-Tabelle nicht vorhanden.

- 5. Uberprüfen Sie, ob eine genaue Route in der IP-Routing-Tabelle vorhanden ist. Die angezeigte Ausgabe bestätigt, dass die Routing-Tabelle keine genaue Route enthält. R101# **show ip route 172.16.10.0 255.255.255.0** % Network not in table R101#
- 6. Legen Sie fest, welche Routen Sie anlegen möchten. Beheben Sie dann entweder das IGP, oder konfigurieren Sie statische Routen.

R101(config)# **ip route 172.16.10.0 255.255.255.0 null 0 200**

7. Überprüfen Sie die IP-Routing-Tabelle.

R101# **show ip route 172.16.10.0 255.255.255.0 longer-prefixes**

```
[..]
     172.16.0.0/24 is subnetted, 1 subnets
S 172.16.10.0 is directly connected, Null0
```
- 8. Uberprüfen Sie, ob die Routen in der BGP-Tabelle enthalten sind. R101# **show ip bgp | include 172.16.10.0** \*> 172.16.10.0/24 0.0.0.0 0 32768 i
- 9. Um die Anderung im BGP in Kraft zu setzen und das Netzwerk 6.0.0.0/8 an R102 anzukündigen, müssen Sie entweder den BGP-Nachbarn löschen oder einen Soft-Reset für

den Peer durchführen. In diesem Beispiel wird ein Soft Reset für ausgehenden Datenverkehr an Peer 10.10.10.2 verwendet. Weitere Informationen zu Soft-Resets finden Sie im Abschnitt zum Verwalten von Routingrichtlinienänderungen unter [Konfigurieren des BGP](//www.cisco.com/en/US/docs/ios/12_2/ip/configuration/guide/1cfbgp.html). R101# **clear ip bgp 10.10.10.2 [soft] out**

10. Bestätigen Sie, dass Routen für R102 angekündigt werden. R101# **show ip bgp neighbors 10.10.10.2 advertised-routes | include 172.16.10.0** \*> 172.16.10.0/24 0.0.0.0 0 32768 i

## <span id="page-5-0"></span>Ankündigung von Routen mithilfe des Befehls "aggregateaddress"

BGP ermöglicht die Aggregation bestimmter Routen in eine Route mithilfe des Befehls für die Adressmaske für [Aggregate-Adressen](//www.cisco.com/en/US/docs/ios/12_3t/ip_route/command/reference/ip2_a1gt.html#wp1056808). Die Aggregation findet auf Routen Anwendung, die in der BGP-Routing-Tabelle vorhanden sind. Dies steht im Gegensatz zum Netzwerk-Befehl, der für die in der IP-Routing-Tabelle vorhandenen Routen gilt. Aggregation kann erfolgen, wenn mindestens eine oder mehrere der spezifischen Routen der Aggregat-Adresse in der BGP-Routing-Tabelle vorhanden sind. Weitere Informationen zur BGP-Aggregation und den zugehörigen Attributen finden Sie [unter Routen-Aggregation im BGP](//www.cisco.com/en/US/tech/tk365/technologies_tech_note09186a0080094826.shtml).

### <span id="page-5-1"></span>Schritte zur Fehlerbehebung

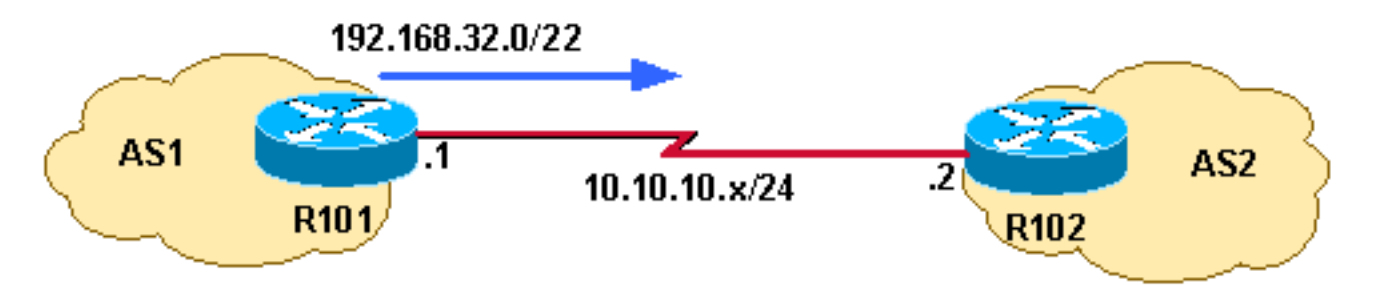

In diesem Netzwerkdiagramm kann R101 die zusammengefasste Adresse 192.168.32.0/22 nicht an R102 melden. Das Netzwerk 192.168.32.0/22 fasst die folgenden drei Adressbereiche der Klasse C zusammen:

- 192.168.33.0/24
- 192.168.35.0/24
- 192.168.35.0/24
- 1. Vergewissern Sie sich, dass R101 nicht 192.168.32.0/22 an R102 ankündigt. R101# **show ip bgp neighbors 10.10.10.2 advertised-routes | include 192.168.32.0** R101#
- 2. Uberprüfen Sie die aktuelle Konfiguration.

```
router bgp 1
   [1, 1] aggregate-address 192.168.32.0 255.255.252.0 summary-only
    neighbor 10.10.10.2 remote-as 2
```
R101 ist so konfiguriert, dass nur die aggregierte Adresse mit dem Attribut "summary-only" an R102 gemeldet wird.

3. Uberprüfen Sie die IP-Routing-Tabelle. R101# **show ip route 192.168.32.0 255.255.252.0 longer-prefixes**

 $\lceil$ ..] S 192.168.33.0/24 is directly connected, Null0

Die IP-Routing-Tabelle hat die Komponentenroute des Aggregats 192.168.32.0/22; Damit jedoch eine aggregierte Adresse für einen Peer angekündigt werden kann, muss eine Komponentenroute in der BGP-Routing-Tabelle und nicht in der IP-Routing-Tabelle vorhanden sein. Die IP-Routing-Tabelle hat die Komponentenroute des Aggregats 192.168.32.0/22; Damit jedoch eine aggregierte Adresse für einen Peer angekündigt werden kann, muss eine Komponentenroute in der BGP-Routing-Tabelle und nicht in der IP-Routing-Tabelle vorhanden sein.

4. Uberprüfen Sie, ob in der BGP-Routing-Tabelle eine Komponentenroute vorhanden ist. R101# **show ip bgp 192.168.32.0 255.255.252.0 longer** R101#

Die Ausgabe bestätigt, dass die BGP-Tabelle über keine Komponentenroute verfügt. Der nächste logische Schritt besteht also darin, sicherzustellen, dass eine Komponentenroute in der BGP-Tabelle vorhanden ist.

5. In diesem Beispiel wird mithilfe des Befehls network eine Komponente der Route 192.168.33.0 in der BGP-Tabelle installiert.

```
R101(config)# router bgp 1
R101(config-router)# network 192.168.33.0
```
6. Uberprüfen Sie, ob die Komponentenroute in der BGP-Tabelle vorhanden ist. R101# **show ip bgp 192.168.32.0 255.255.252.0 longer-prefixes**

```
BGP table version is 8, local router ID is 10.10.20.1
Status codes: s suppressed, d damped, h history, * valid, > best, i - internal
Origin codes: i - IGP, e - EGP, ? - incomplete
```
 Network Next Hop Metric LocPrf Weight Path \*> 192.168.32.0/22 0.0.0.0 32768 i s> 192.168.33.0 0.0.0.0 0 32768 i R101#

Das "s" bedeutet, dass die Komponentenroute aufgrund des "zusammenfassenden" Arguments unterdrückt wird.

7. Vergewissern Sie sich, dass die Aggregate für R102 angekündigt werden. R101# **show ip bgp n 10.10.10.2 advertised-routes | include 192.168.32.0/22**  $*$  > 192.168.32.0/22 0.0.0.0

## <span id="page-6-0"></span>Keine Ankündigung von Routen mit iBGP-Kenntnissen

Ein BGP-Router mit aktivierter Synchronisierung meldet keine vom iBGP bezogenen Routen an andere eBGP-Peers, wenn er diese Routen in seinem IGP nicht validieren kann. Wenn IGP über eine Route zu vom iBGP bezogenen Routen verfügt, kündigt der Router die iBGP-Routen an eBGP-Peers an. Andernfalls wird die Route vom Router als nicht mit IGP synchronisiert behandelt und nicht angekündigt. Die Deaktivierung der Synchronisierung mithilfe des Befehls Keine [Synchronisierung](//www.cisco.com/en/US/docs/ios/12_3/iproute/command/reference/ip2_s3g.html#wp1041409) unter Router-BGP verhindert, dass das BGP iBGP-Routen im IGP validiert. Weitere Informationen finden Sie im Abschnitt [Synchronisierung](//www.cisco.com/en/US/tech/tk365/technologies_tech_note09186a00800c95bb.shtml#synch) der [BGP-Fallstudien.](//www.cisco.com/en/US/tech/tk365/technologies_tech_note09186a00800c95bb.shtml)

### <span id="page-6-1"></span>Schritte zur Fehlerbehebung

Im abgebildeten Diagramm erfährt R101 das Präfix 130.130.130.0/24 von R103 bis iBGP und kann es nicht an den eBGP-Peer R102 melden.

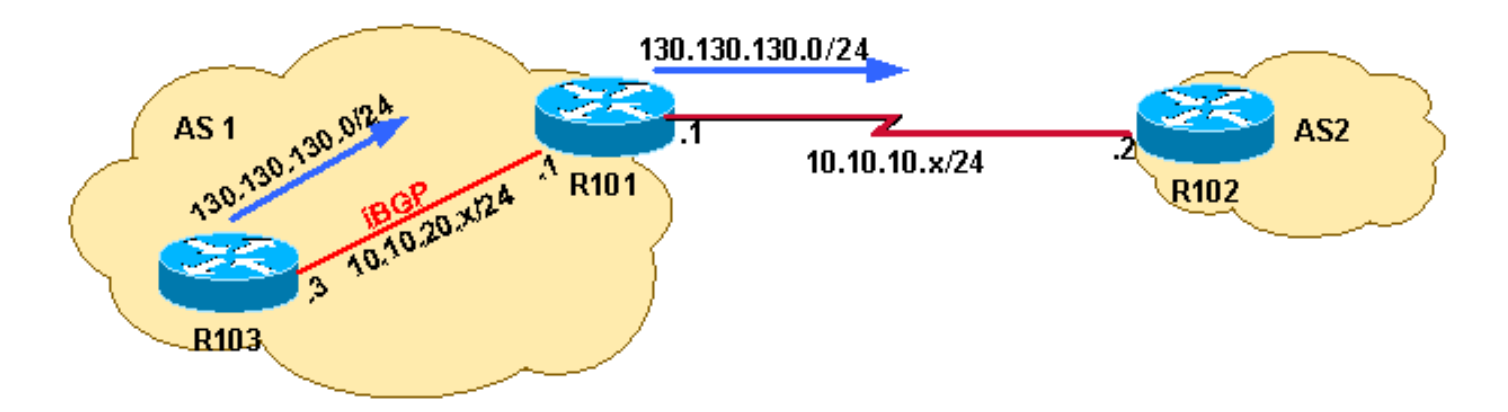

#### Erste Prüfung R101. 1.

R101# **show ip bgp neighbors 10.10.20.2 advertised-routes | include 130.130.130.0** R101#

Die obige Ausgabe bestätigt, dass R101 das Präfix 130.130.130.0/24 an R102 nicht ankündigt. Die BGP-Tabelle auf R101:

R101# **show ip bgp 130.130.130 255.255.255.0 longer** BGP table version is 4, local router ID is 10.10.20.1 Status codes: s suppressed, d damped, h history, \* valid, > best, i - internal Origin codes: i - IGP, e - EGP, ? - incomplete

 Network Next Hop Metric LocPrf Weight Path **\* i130.130.130.0/24 10.10.20.3 0 100 0 i** R101#

Das Netzwerk 130.130.130.0/24 ist in der BGP-Tabelle vorhanden. Das Netzwerk 130.130.130.0/24 verfügt jedoch nicht über den Statuscode der besten Route (>). Das bedeutet, dass der [BGP Best Path Selection Algorithm](//www.cisco.com/en/US/tech/tk365/technologies_tech_note09186a0080094431.shtml) dieses Präfix nicht als besten Pfad ausgewählt hat. Da nur die besten Pfade für BGP-Peers angekündigt werden, wird für R102 das Netzwerk 130.130.130.0/24 nicht angekündigt. Als Nächstes müssen Sie eine Fehlerbehebung durchführen, warum das BGP-Pfadauswahlkriterien dieses Netzwerk nicht als beste Route ausgewählt haben.

2. In der Ausgabe des **Befehls show ip bgp** *prefix* finden Sie weitere Informationen dazu, warum das Präfix nicht als beste Route gewählt wurde oder in der IP-Routing-Tabelle installiert wurde.

```
R101# show ip bgp 130.130.130.0
BGP routing table entry for 130.130.130.0/24, version 4
Paths: (1 available, no best path)
  Not advertised to any peer
  Local
     10.10.20.3 from 10.10.20.3 (130.130.130.3)
       Origin IGP, metric 0, localpref 100, valid, internal, not synchronized
```
Die Ausgabe zeigt, dass das Präfix 130.130.130.0/24 nicht synchronisiert ist.Hinweis: Vor der Identifizierung des Bugs CSCdr90728 ("BGP-Pfade sind nicht als nicht synchronisiert gekennzeichnet") zeigte der Befehl show ip bgp die Pfade nicht als nicht synchronisiert an. Dieses Problem wird in den Cisco IOS Software Releases 12.1(4) und höher behoben.

3. Uberprüfen Sie die aktuelle BGP-Konfiguration.

```
R101# show ip protocols
Routing Protocol is "bgp 1"
  Outgoing update filter list for all interfaces is not set
  Incoming update filter list for all interfaces is not set
  IGP synchronization is enabled
  Automatic route summarization is disabled
  Neighbor(s):
    Address FiltIn FiltOut DistIn DistOut Weight RouteMap
```
 10.10.10.2 10.10.20.3 Maximum path: 1 Routing for Networks: Routing Information Sources: Gateway Distance Last Update 10.10.20.3 200 01:48:24 Distance: external 20 internal 200 local 200

Die obige Ausgabe zeigt, dass die BGP-Synchronisierung aktiviert ist. Die BGP-

Synchronisierung ist in der Cisco IOS-Software standardmäßig aktiviert.

4. Konfigurieren Sie das BGP so, dass die Synchronisierung deaktiviert wird. Geben Sie unter Router BGP den Befehl keine Synchronisierung aus.

R101(config)# **router bgp 1**

R101(config-router)# **no synchronization**

R101# **show ip protocols**

Routing Protocol is "bgp 1" Outgoing update filter list for all interfaces is not set Incoming update filter list for all interfaces is not set **IGP synchronization is disabled** Automatic route summarization is disabled Neighbor(s): Address FiltIn FiltOut DistIn DistOut Weight RouteMap 10.10.10.2 10.10.20.3 Maximum path: 1 Routing for Networks: Routing Information Sources: Gateway Distance Last Update 10.10.20.3 200 01:49:24 Distance: external 20 internal 200 local 200

Während der nächsten Ausführung des BGP-Scanners, der die BGP-Tabelle alle 60 Sekunden durchsucht und basierend auf den BGP-Pfadauswahlkriterien eine Entscheidung trifft, wird das Netzwerk 130.130.130.0 installiert (da die Synchronisierung deaktiviert ist). Dies bedeutet, dass die maximale Dauer für die Installation der Route 60 Sekunden beträgt. Sie kann jedoch geringer sein, je nachdem, wann der Befehl no sync konfiguriert ist und wann die nächste Instanz des BGP-Scanners auftritt. Daher sollten Sie am besten 60 Sekunden warten, bevor Sie mit dem nächsten Überprüfungsschritt fortfahren.

5. Uberprüfen Sie, ob die Route installiert wurde.Die angezeigte Ausgabe bestätigt, dass das Präfix 130.130.130.0/24 die beste Route ist. Daher wird sie in die IP-Routing-Tabelle installiert und an Peer 10.10.10.2 weitergeleitet.

```
R101# show ip bgp 130.130.130.0
BGP routing table entry for 130.130.130.0/24, version 5
Paths: (1 available, best #1, table Default-IP-Routing-Table)
  Advertised to non peer-group peers:
  10.10.10.2
  Local
     10.10.20.3 from 10.10.20.3 (130.130.130.3)
       Origin IGP, metric 0, localpref 100, valid, internal, best
R101# show ip bgp neighbors 10.10.10.2 advertised-routes | include 130.130.130.0/24
```
### <span id="page-8-0"></span>Ankündigung von Routen mit statischer Neuverteilung

\*>i130.130.130.0/24 10.10.20.3 0 100 0 i

Wenn die Router über zwei Verbindungen verbunden sind und die Routen über das BGP und Floating-statische Routen erfasst werden, werden die Floating-statischen Routen in der Routing-Tabelle installiert. Dies tritt auf, wenn die statischen Routen bei einem Ausfall der BGP-Route neu verteilt werden. Wenn die BGP-Routen wieder online gehen, werden die statischen Floating-Routen in der Routing-Tabelle nicht entsprechend den BGP-Routen geändert.

Dieses Problem kann behoben werden, wenn Sie den Befehl Redistribution static im Rahmen des BGP-Prozesses entfernen, um die Priorisierung von Floating-statischen Routen über BGP-Routen zu vermeiden.

## <span id="page-9-0"></span>Zugehörige Informationen

- [Warum wechseln BGP-Nachbarn zwischen Inaktivität, Verbindung und aktiven Status?](//www.cisco.com/en/US/tech/tk365/technologies_tech_note09186a0080093fb8.shtml?referring_site=bodynav)
- [Was tut das "#%BGP-3-INSUFCHUNKS? Unzureichende Chunk-Pools für aspath"](//www.cisco.com/en/US/tech/tk365/technologies_tech_note09186a0080093fb4.shtml?referring_site=bodynav) [Fehlermeldung Mittel?](//www.cisco.com/en/US/tech/tk365/technologies_tech_note09186a0080093fb4.shtml?referring_site=bodynav)
- [BGP: Häufig gestellte Fragen](//www.cisco.com/en/US/tech/tk365/technologies_q_and_a_item09186a00800949e8.shtml?referring_site=bodynav)
- [Fehlerbehebung BGP](//www.cisco.com/en/US/tech/tk365/technologies_tech_note09186a008009478a.shtml?referring_site=bodynav)
- [BGP-Support-Seite](//www.cisco.com/en/US/customer/tech/tk365/tk80/tsd_technology_support_sub-protocol_home.html?referring_site=bodynav)
- [Technischer Support Cisco Systems](//www.cisco.com/cisco/web/support/index.html?referring_site=bodynav)